# PELATIHAN PENGGUNAAN BANDICAM BAGI GURU SMAN 13 MEDAN

### **Harold Situmorang1, Rianto Sitanggang2, Immanuel H.G Manurung3\***

1,2,3Program Studi Sistem Informasi, Fakultas Sain, Teknologi dan Informasi Universitas Sari Mutiara Indonesia

Email : [rianto.sitanggang79@gmail.com,](mailto:rianto.sitanggang79@gmail.com) nuelgunawan@gmail.com\*

#### ABSTRAK

SMA Negeri 13 yang terletak di kota Medan, di sekitar daerah Titi Kuning. Dengan mempunyai cukup banyak siswa, maka para guru-guru ditekankan harus membuat bahan pelajaran yang efektif dan efisien. Maka dengan ini Fakultas SAINTI dari Universitas Sari Mutiara Indonesia melaksanakan kegiatan pelatihan menggunakan aplikasi Bandicam. Kegiatan yang meliputi cara mengunduh dan minginstal software aplikasi Bandicam ke laptop atau ke ke Komputer para guru-guru, kemudian dilanjutkan dengan cara pembuatan video dan menyatukan beberapa video rekaman pembelajaran dengan cara menyisipkan transisi di antara beberapa video tersebut, setelah dilakukan penyisipan tulisan dan juga suara pada bagian rekaman video, seperti rekaman pelaksanaan praktek. Pihak penyelengara pelatihan melatih beberapa guru di ruang pelatihan kemudian setelah para guru sudah mampu mengunduh dan menginstal aplikasi Filmora ke laptop masing-masing, kemudian mereka pun membantu para guru yang lain untuk melakukan hal yang sama, sehingga kegiatan tersebut terlaksana dengan efektif dan efisien. Setelah semua guru menginstal Bandicam ke dalam laptopnya, maka kegiatan pelatihan membuat video, menyisip transisi, suara dan text dilaksanakan secara bersamaan kepada semua guru-guru. Aplikasi Bandicam tidak terlalu berat untuk digunakan, di akhir pelatihan semua para guru telah mampu menggunakan aplikasi Bandicam untuk membuat video pembelajaran.

#### Kata Kunci : *Bandicam, pembelajaran, video*

### *ABSTRACT*

*SMA Negeri 13 is located in the city of Medan, around the Titi Kuning area. By having enough students, it is emphasized that teachers must make effective and efficient learning materials. So hereby the Faculty of Science from Sari Mutiara Indonesia University carries out training activities using the Bandicam application. Activities that include how to download and install Bandicam application software to laptops or to teachers' computers, then proceed with making videos and putting together several learning recording videos by inserting transitions between the videos, after inserting text and sound. in the video recording section, such as recording the implementation of the practice. The training organizers trained several teachers in the training room, then after the teachers were able to download and install the Filmora application onto their laptops, then they also helped other teachers to do the same, so that the activity was carried out effectively and efficiently. After all the teachers installed Bandicam into their laptops, the training activities for making videos, inserting transitions, sound and text were carried out simultaneously for all teachers. The Bandicam application is not too heavy to use, at the end of the training all the teachers have been able to use the Bandicam application to make learning videos.*

*Keywords: Bandicam, learning, video*

### **PENDAHULUAN**

### **1.1. Analisis Situasi**

Pada bulan Maret 2020 pertama kali muncul di Indonesia Covid-19 dimana kita diharuskan semua kegiatan baik itu perkantoran, sekolah pergurun tinggi dan pekerjaan sehari-hari dimana kegiatan masyarakat terganggu, khususnya pada dunia pendidikan. Dimana WHO mengumumkan bahwa Covid-19 sebagai wabah pandemi global di seluruh dunia, Menteri Pendidikan dan Kebudayaan (Mendikbud) menghimbau berbagai pihak di dunia pendidikan untuk bergerak bersama menghadapi virus corona. Mendikbud Nadiem Makarim mengimbau Kepala Dinas Pendidikan Provinsi dan Kabupaten/Kota, Kepala Lembaga Layanan Pendidikan Tinggi, Pimpinan Perguruan Tinggi, Kepala Sekolah di seluruh Indonesia untuk melakukan langkahlangkah mencegah berkembangnya penyebaran COVID-19 di lingkungan satuan pendidikan. Setidaknya sudah ada 2 surat edaran dikeluarkan Kemendikbud terkait virus corona; (1) Nomor 2 Tahun 2020 tentang Pencegahan dan Penanganan Covid-19 di lingkungan Kemendikbud dan (2) Surat Edaran Nomor 3 Tahun 2020 tentang Pencegahan Covid-19 pada Satuan Pendidikan. Kemudian karena perkembangan wabah virus covid-19 yang semakin menyebar, maka Mendikbud Nadiem Makarim mengeluarkan surat edaran tentang pembelajaran daring di satuan pendidikan dan bekerja di rumah bagi pegawai sebagai upaya pencegahan penyebaran virus covid 19.

# **1.2. Pengertian Video Pembelajaran**

Beberapa pakar Pendidikan memberikan definisi video pembelajaran diantaranya Arief S. Sadiman yang dikutip melalui buku Media Pendidikan edisi Revisi tahun 2020, menyatakan video adalah media audio visual yang menampilkan gambar dan suara. Pesan yang disajikan berupa fakta (kejadian, peristiwa penting, dan berita) maupun fiktif (seperti misalnya cerita), bisa bersifat informatif, edukatif, maupun instruksional. Seiring perkembangan zaman, terutama dalam hal teknologi, semakin banyak keuntungan yang didapatkan apabila kita mampu mengimbanginya. Di tengah pandemi COVID-19 yang tengah melanda dunia, proses belajar mengajar pun mengalami perubahan yang luar biasa. Apabila sebelumnya fasilitator/pengajar terbiasa memberikan materi secara klasikal, melalui buku atau modul, sekarang bahan ajar umumnya diberikan melalui media online, berupa e-book, kelas digital, atau video pembelajaran. Seperti kita ketahui media pembelajaran saat ini bermacam-macam jenisnya. Terlebih lagi ketika teknologi dan multimedia semakin berkembang, media pembelajaran yang muncul semakin banyak sehingga membantu berlangsungmya proses pembelajaran. Fasilitator/pengajar dapat menyampaikan materi melalui media pembelajaran yang telah ditentukan agar tujuan pembelajaran dapat dicapai dengan baik. Pemilihan media pembelajaran harus memperhatikan berbagai hal agar tepat dan cocok untuk diterapkan dalam pembelajaran. Media pembelajaran berbasis multimedia merupakan media pembelajaran yang memanfaatkan penggabungan antara gambar, suara atau audio, dan video. Film dan Video merupakan contoh media pembelajaran berbasis multimedia yang dapat dimanfaatkan untuk penyampaian materi. Dalam modul ini, akan dibahas mendalam mengenai apa itu video pembelajaran

# **1.3. Tujuan Kegiatan**

Untuk memberikan informasi dan mempraktekkan pemakaian bandicam bagi guru-guru di Sekolah Menengah Atas (SMA) Negeri 13 Kotamadya Medan.

# **1.4. Sasaran Kegiatan**

Sasaran kegiatan ini adalah guru-guru maupun siswa di Sekolah Menengah Atas (SMA) Negeri 13 Kotamadya Medan.

### **1.5. Manfaat Kegiatan**

 Menambah pengetahuan pemanfaatan *bandicam* dalam pembuatan video pembelajaran.

# **SOLUSI PERMASALAHAN MITRA**

Dengan keluarnya kebijakan pemerintah untuk belajar, bekerja dan beribadah di rumah, maka guru dan siswa harus memanfaatkan teknologi informasi dan komunikasi untuk melaksanakan kegiatan pembelajaran di rumah. Banyak aplikasi pembelajaran daring yang siap digunakan secara gratis oleh guru dan siswa dalam pembelajaran daring. Aplikasi tersebut diantaranya adalah kelas maya dari rumah belajar kemdikbud, ruang guru, google classroom, google meet, whattshapp, video dan sebagainya. Namun permasalahannya apakah semua guru dan siswa di negara kita ini mampu menggunakan aplikasi – aplikasi tersebut? Kepala Pusat Teknologi Informasi dan Komunikasi Pendidikan dan Kebudayaan (Kapustekkom) Kementerian Pendidikan dan Kebudayaan Gogot Suharwoto mengatakan hanya 40 persen guru nonteknologi informasi dan komunikasi (TIK) yang siap dengan teknologi. Tentunya ini akan menjadi kendala dalam pembelajaran daring untuk menghadapi penyebaran virus covid19 ini. Oleh karena itu diperlukan media yang mudah digunakan oleh siswa dan guru. Diperlukan media yang sangat mudah dibuat dan diaplikasikan kedalam pembelajaran daring.

Pada masa pandemi covid-19, guru maupun siswa harus mempunyai *smartphone* yang berbasis android. Semua orang yang mempunyai *smartphone* berbasis android tentunya sudah tidak asing lagi dengan akun google dan sudah terbiasa dengan mesin pencari google. Google menyediakan aplikasi gratis yang bisa membantu kita dalam berbagai macam bidang kehidupan. Dalam dunia pendidikan, google memberikan layanan google untuk pembelajaran daring secara daring. Banyak sekali layanan google yang bisa digunakan sebagai penunjang dalam kegiatan pendidikan di dunia. Diantaranya adalah aplikasi bandicam, google class, google slide, google meet yang masih banyak menggunakan aplikasi dalam bidang pendidikan. *Bandicam* merupakan aplikasi pembuatan video bebas bayar yang fungsi utamanya untuk membantu dalam memberikan materi pelajaran memalui video pembelajaran yang dapat di kirim ke google classroom oleh guru. Banyak media yang berbasis daring yang dapat digunakan untuk media pembelajaran, namun kembali kepada tujuan awal dari pembuatan media pembelajaran. Dalam hal ini penulis ingin membuat bagaiman cara membuat video pembelajaran sekaligus untuk mengetahui progress dari para pengguna aplikasi tersebut.

*Bandicam* dapat dikolabosarikan dengan situs atau media lain contohnya: google docs, google drive, youtube. Setelah melihat permasalahan mitra di Sekolah Menengah Atas (SMA) Negeri 13 Kotamadya Medan saat ini, kami memberikan solusi dalam mengatasi masalah tersebut melalui kegiatan pembelajaran daring menggunkan

*Bandicam* di masa pandemi covid-19 pada SMAN 13 Medan. Dalam membuat sebuah media pembelajaran daring menggunakan *Bandicam.*

#### **1. Mencari** *Bandicam*

Membuka [google.com](https://flippingbook.com/account/login) dengan memasukkan kata pada search *Bandicam* yang terdapat

pada Gambar 1.

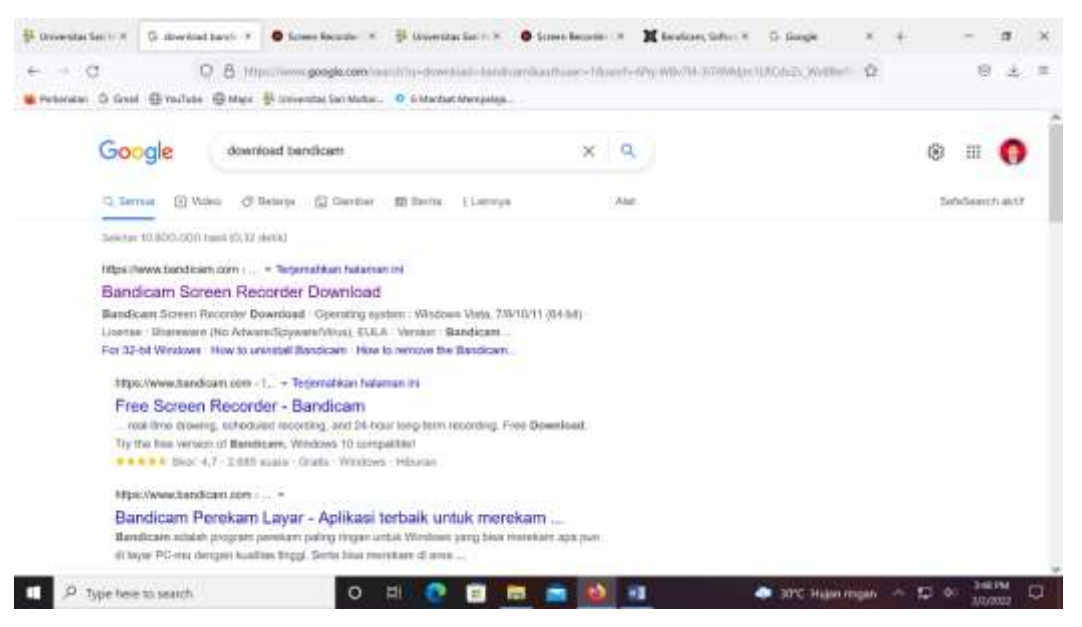

### **2. Cara Penginstalan Bandicam**

a. Membuka Aplikasi Bandicam, kemudian klik bdcamsetup seperti gambar di bawah ini.

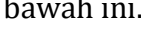

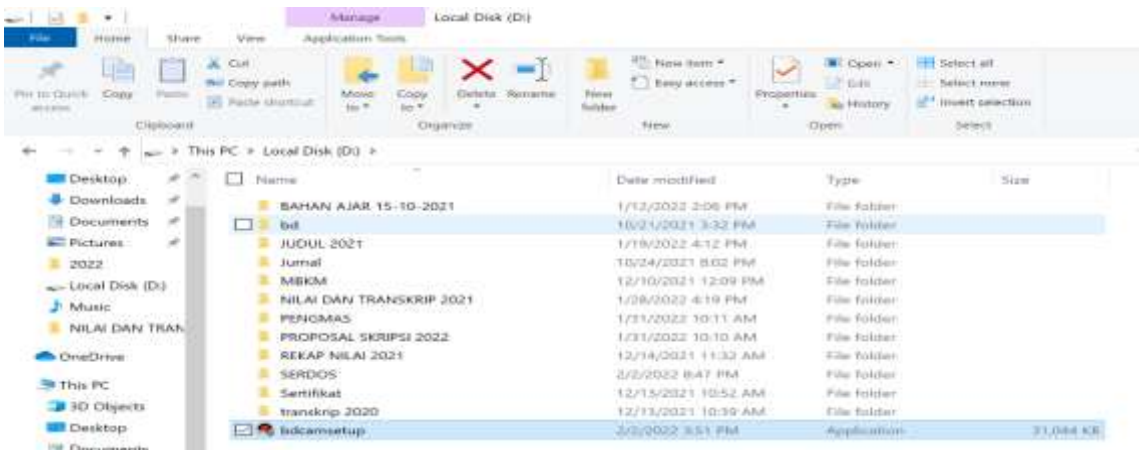

b. Setelah klik bdcamsetup, maka akan muncul gambar di bawah. Selanjutnya, Klik OK.

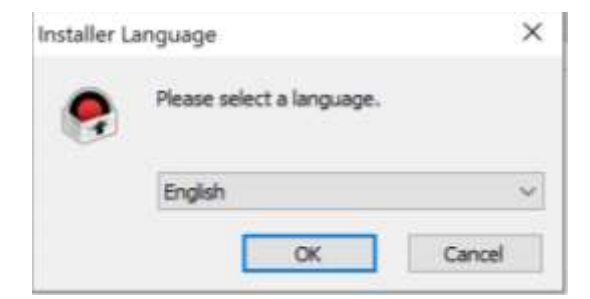

c. Kemudian muncul gambar di bawah ini, dan klik Next.

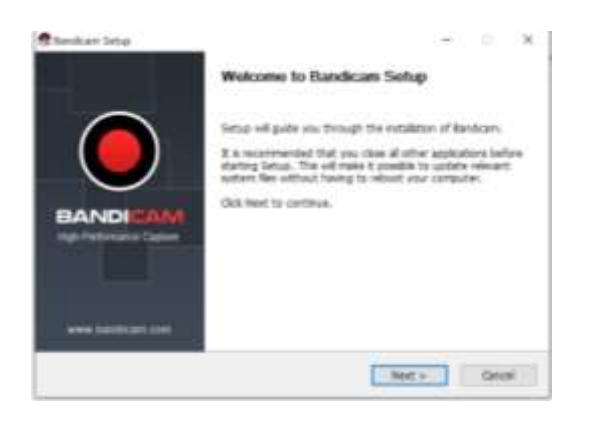

d. Setelah klik I Agree maka akan terlihat gambar di bawah ini. Klik Next.

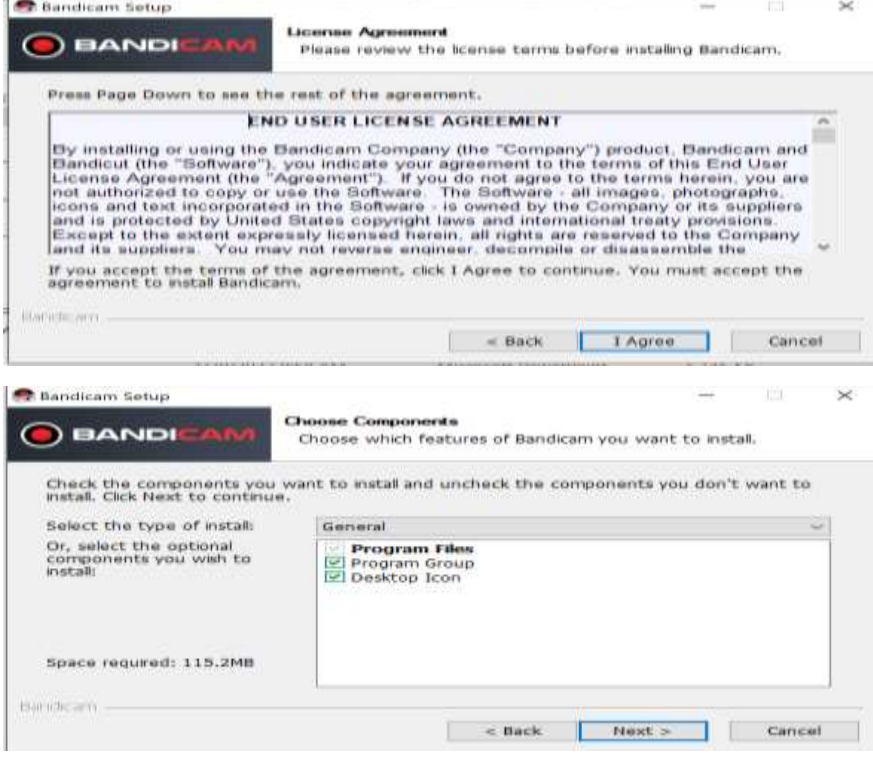

#### e. Kemudian Klik instal

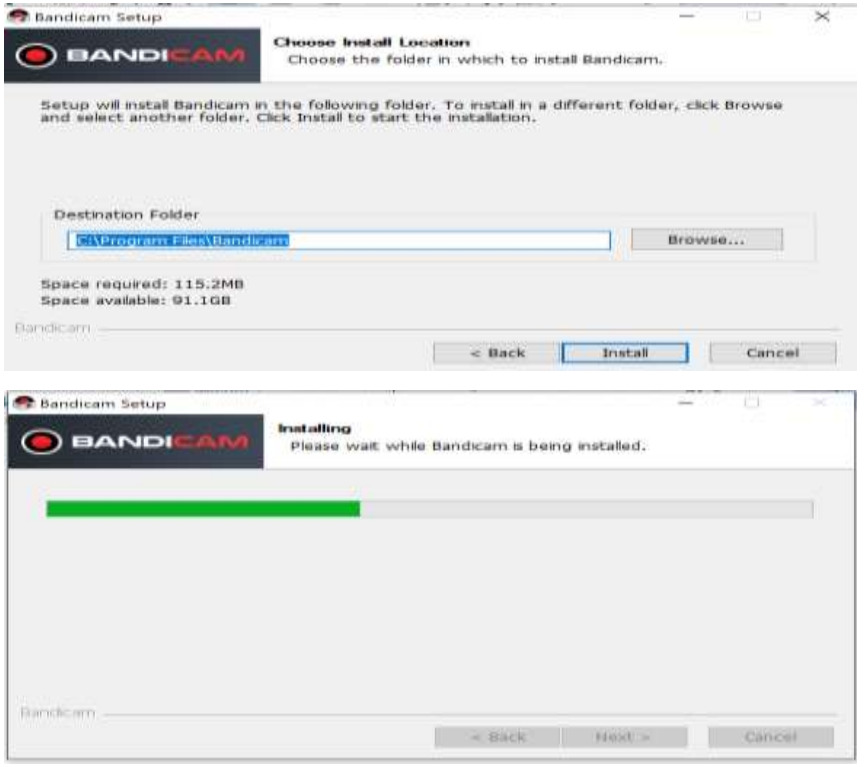

#### f. Finis

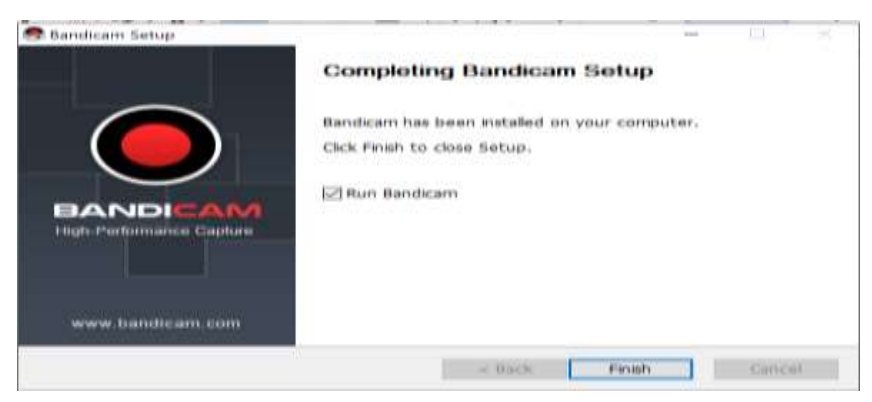

g. Bandicam sudah terinstal, terlihat pada gambar di bawah ini.

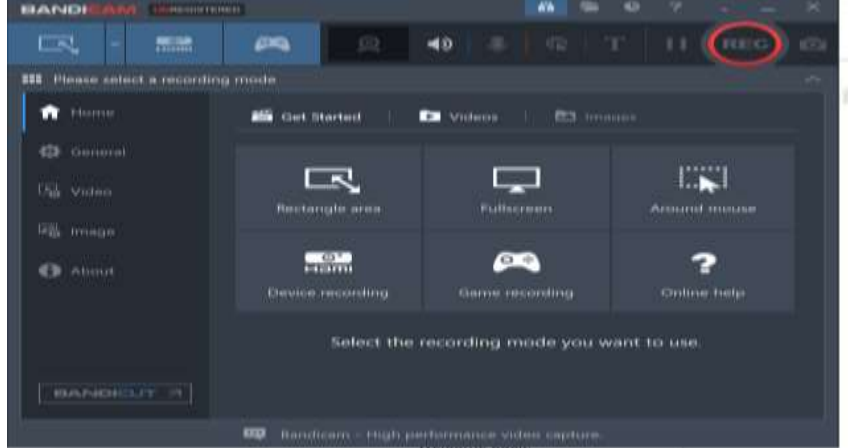

### *3.* **Cara Menggunakan Bandicam**

Buka software **Bandicam** > menu **Video** > Record kemudian kasih centang pada Record dan Pause Hotkey, setelah itu atur pintasan pada kotak sampingnya sambil menekan tambol Keyboard yang kamu inginkan, misal pake F12 untuk record dan F11 untuk Pause

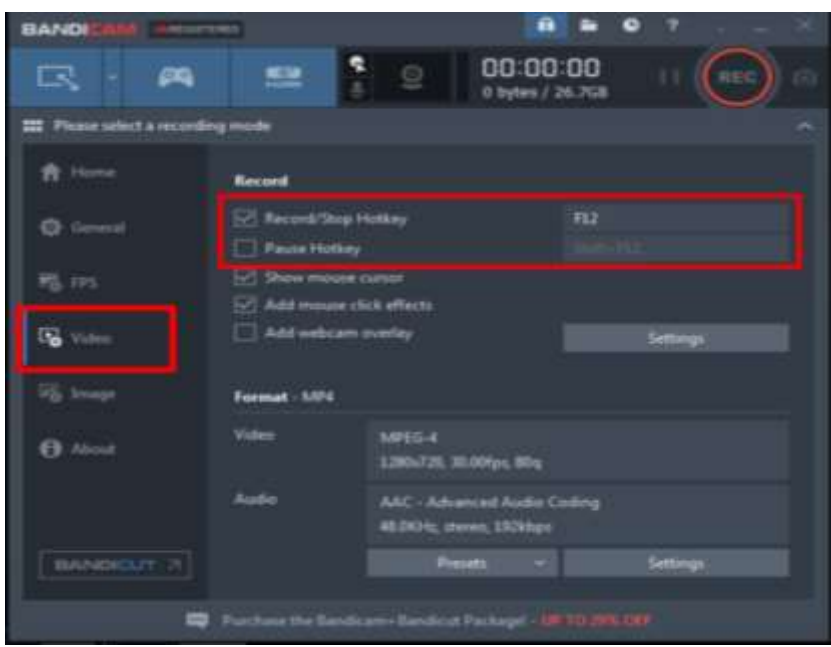

Setelah Bandicam tebuka kita akan melihat menu **(1)** Screen Recording Mode kemudian klik maka batas rekaman yang tadinya tidak ada akan tampil. Kemudian pilih tiga menu **(2)** Fullscreen, Select area, dan Size select untuk menentukan lebar area rekaman yang kamu inginkan.

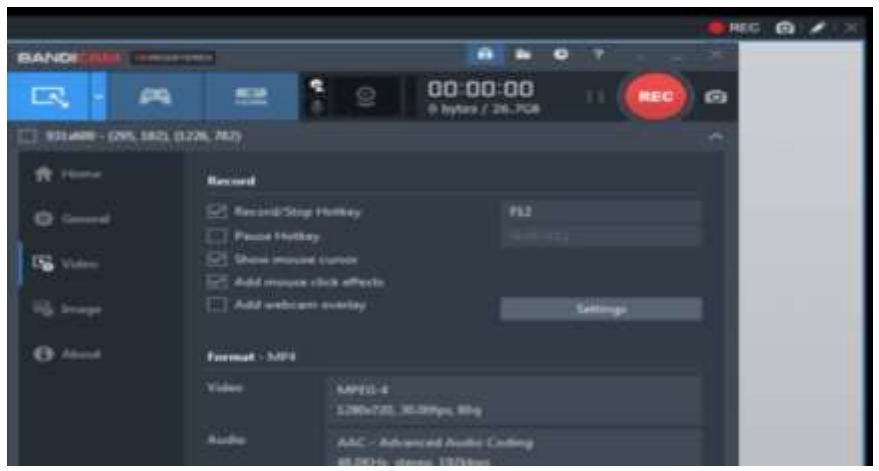

Buka menu Video > klik Setting pada format - MP4 video audio

*[Jurnal Pengabdian Masyarakat Universitas Sari Mutiara Indonesia](http://e-journal.sari-mutiara.ac.id/index.php/JAM/issue/archive)*

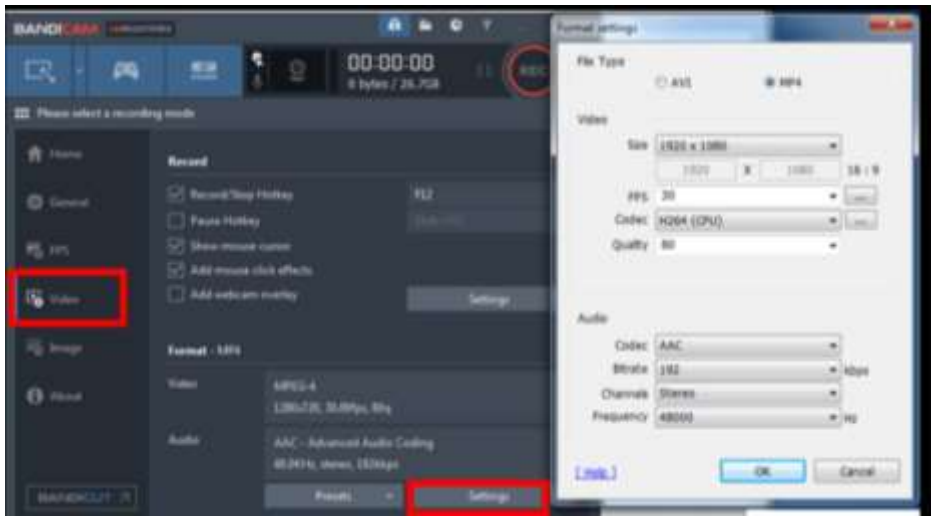

**Microphone** : suara dihasilkan dari luar perangkat komputer seperti ketika kamu berbicara suaranya akan terekam bersama hasil rekaman layar.

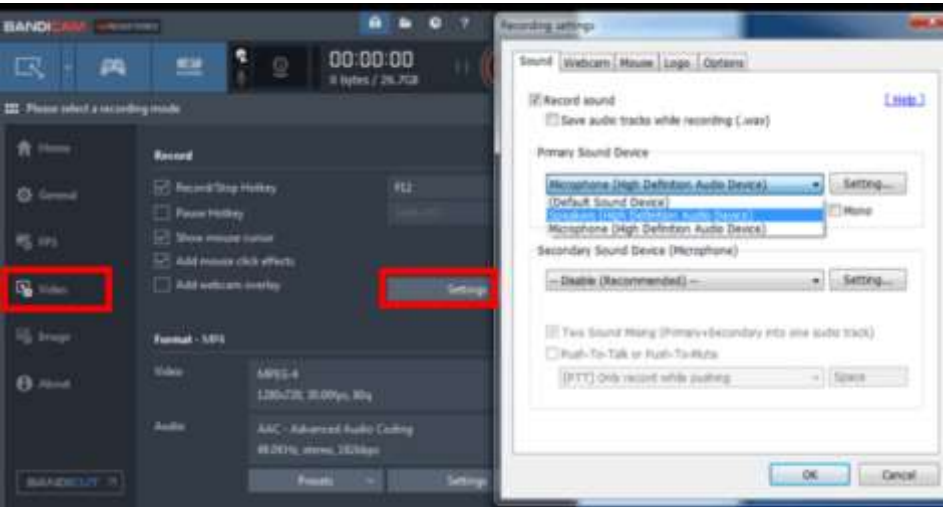

- 1. Perekaman bahan ajar ke dalam bentuk video
	- a. Guru menentukan scenario perekaman pembelajaran, apakah menggunakan presentasi atau alat peraga sambil guru yang bersangkutan menerangkan.
	- b. Guru mempersiapkan materi dalam bentuk presentasi, dalam hal ini guru harus menentukan apakah video yang akan dibuat sesuai dengan lamanya pembelajaran.
- 2. Memasukkan Text sebagai Subtitle pada Video. Setelah selesai merekam video pembelajaran, maka dilakukan pemasukkan text pada video agar pengajaran secara lisan dapat lebih dimengerti dengan adanya Text pada Subtitle di video.
- 3. Menyunting potongan-potongan video menjadi satu kesatuan video pembelajaran

Setelah memasukkan text pada subtitle pada potongan-potongan video, maka semua potongan video disunting atau digabungkan menjadi satu kesatuan rekaman video.

#### **METODE PELAKSANAAN**

### **3.1. Survei Lingkungan Wilayah**

Sebelum melaksanakan kegiatan ini, terlebih dahulu membuat permohonan tertulis kepada pimpinan lokasi pengabdian masyarakat. Selanjutnya mengadakan audiensi untuk penjelasan kegiatan yang akan dilaksanakan. Setelah mendapat persetujuan dari pimpinan lokasi pengabdian baru dilaksanakan sesuai dengan kondisi kebutuhannya.

# **3.2. Objek Kegiatan**

Pelaksanaan kegiatan ini adalah dosen tetap dari program studi Sistem Informasi dan program studi Fakultas Sains dan Teknologi Informasi Universitas Sari Mutiara Indonesia Medan. Kegiatan yang dilaksanakan adalah pembelajaran pembuatan video Pembelajaran menggunakan Bandicam di masa pandemi covid-19 pada SMAN 13 Medan.

### **3.3. Pelaksaanan Kegiatan**

Pelaksanaan kegiatan ini dilaksanakan pada tanggal : 15 November 2021.

### **3.4. Teknis kegiatan**

3.4.1. Mengunduh Aplikasi Bandicam kemudian diinstall pada laptop dan merekam .

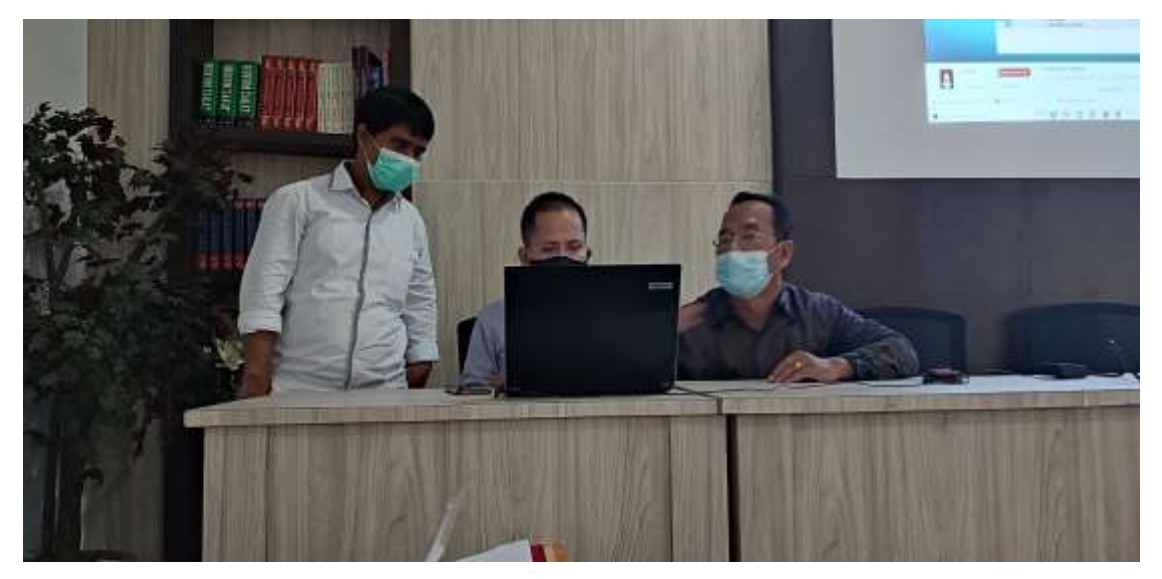

3.4.2. Memasukkan text pada video rekaman

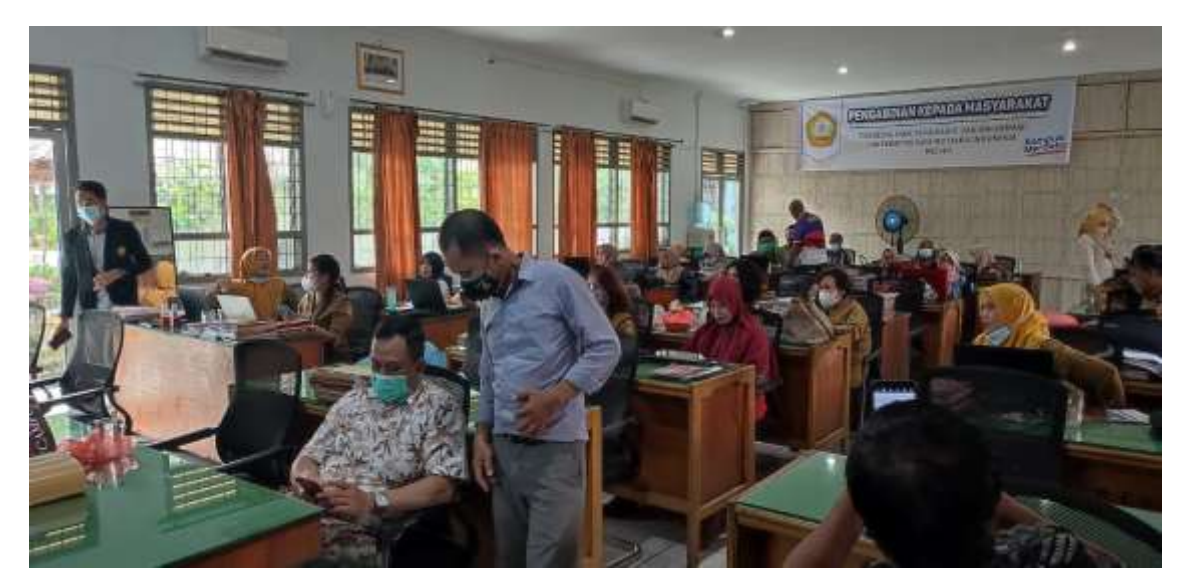

3.4.3. Penyuntingan atau penggabungan beberapa video

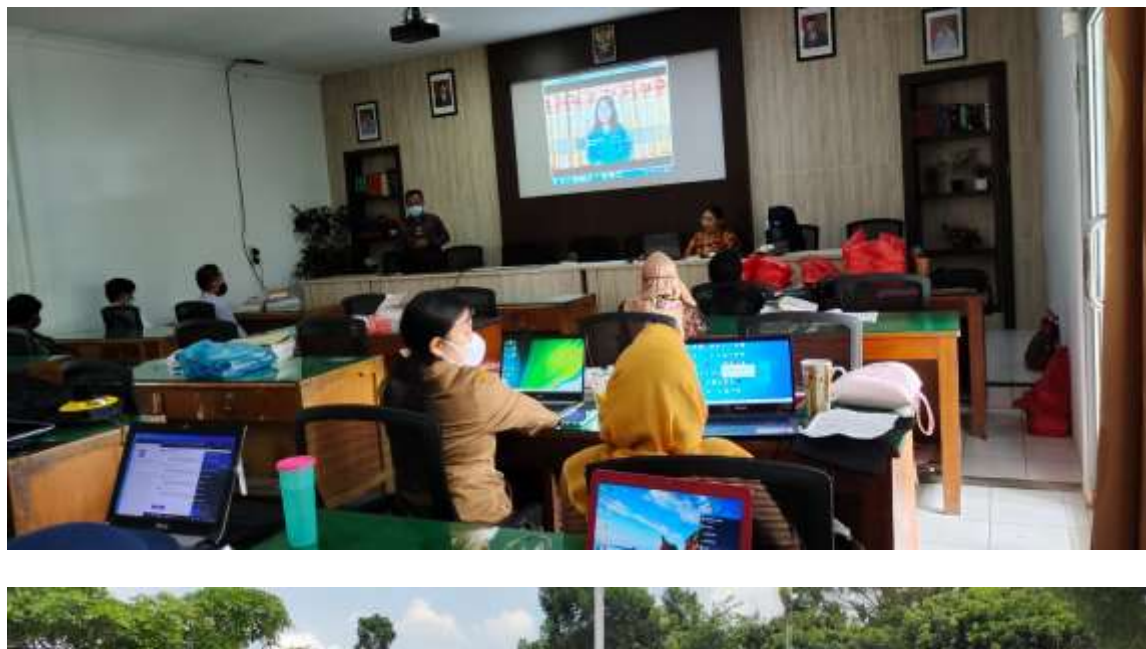

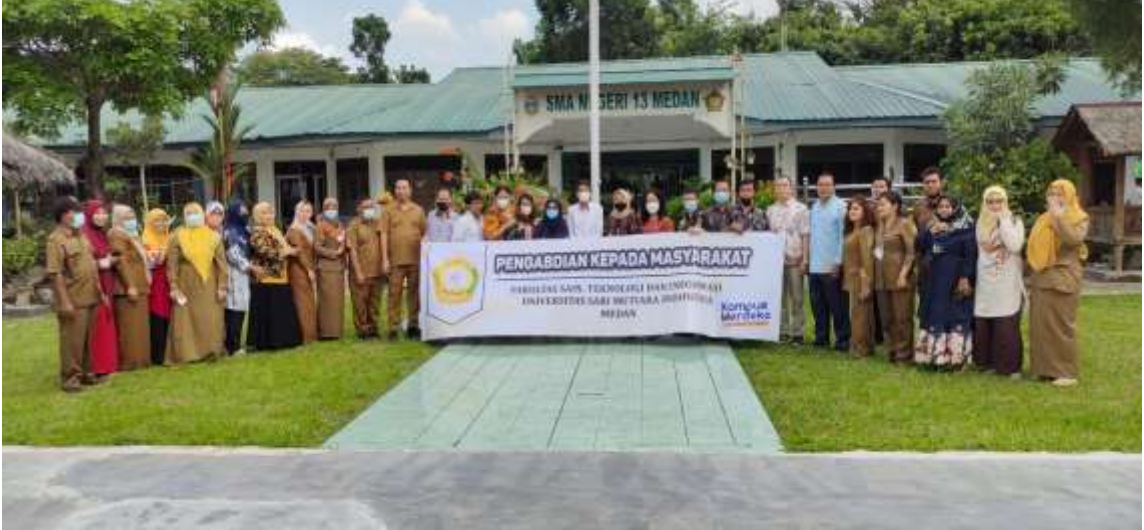

# **HASIL DAN PEMBAHASAN**

# **4.1. Hasil**

Dalam pelaksanakan kegiatan Pengabdian Masyarakat tentang cara penggunaan Bandicam untuk membuat video pembelajaran, maka hasil dari pada kegiatan tersebut adalah :

- 1. Para guru-guru sebahagian besar masih belum tahu cara mengunduh sofware Bandicam ke laptop masing-masing dari google maupun dari flashdisk, setelah mengikuti arahan pada saat pelatihan mereka mampu mengunduh sofware aplikasi Bandicam tersebut.
- 2. Para guru sudah paham menggabung beberapa video untuk dibuat menjadi 1 (satu) file video pembelajaran.
- 3. Sebagian dari pada perserta pelatihan sudah tahu tentang Bandicam, namun masih belum paham membuat transisi dan memasukkan text ke dalam video. Setelah mengikuti pelatihan, mereka menjadi lebih paham membuat video.
- 4. Para guru-guru sudah paham cara memasukkan music ataupun suara ke dalam video pembelajaran setelah diberikan pelatihan oleh para dosen dari Universitas Sari Mutiara Fakultas SAINTI

# **4.2. Pembahasan**

- 1. Selama pelaksanaan kegiatan pelatihan penggunaan Bandicam, para guru pada awalnya dituntun untuk tahu mengunduh dan menginstal, Setelah beberapa guru dilatih untuk mengunduh dan menginstal software Aplikasi Bandicam tersebut, kemudian mereka membantu guru-guru lainnya, sehingga tahap menginstal software Bandicam cepat dilaksanakan.
- 2. Pihak penyelenggara pelatihan memberikan instruksi membuat judul, kata pembukaan kemudian inti materi pembelajaran dan kata penutup yang berisikan tugas ataupun intisari pembelajaran, maka para guru dapat membuat 1 (satu) video pembelajaran yang berisikan beberapa potongan video.
- 3. Pada saat menyatukan beberapa video pembelajaran, para peserta pelatihan ada yang kurang mampu menyatukan dengan mengunakan dengan Bandicam. Setelah dilatih dan diberi isntruksi cara menggunakan menyatukan beberapa video maka mereka mampu membuat video pembelajaran tersebut supaya menjadi menarik untuk ditonton.
- 4. Pada saat proses perekaman ataupun menyatukan beberapa video pembelajaran, ada beberapa video yang berisikan tentang praktikum yang kurang ataupun tidak menggunakan suara. Maka para guru dilatih juga cara membuat suara berupa music untuk membantu para siswa lebih mengerti.

# **KESIMPULAN DAN SARAN**

# **5.1. Kesimpulan :**

Setelah melaksanakan pelatihan pembuatan video pembelajaran, maka ada beberapa kesimpulan yang didapatkan oleh tim pelatihan :

1. Di masa pandemi saat ini, membuat video pembelajaran sangatla penting. Karena dengan menggunakan video pembelajaran, baik itu teori maupun praktek dapat digabungkan sehingga pembelajaran dapat diterima dan lebih mudah mengerti oleh para siswa-siswi.

- 2. Pada saat sekarang ini, pelaksanaan pembelajaran sangatlah tergantung pada internet sehingga guru-guru wajib dan mampu menggunakan Komputer.
- 3. Guru-guru sangat disarankan banyak latihan menggunakan aplikasi-aplikasi yang mendukung pelaksanaan pemindahan pengetahuan dari guru ke para siswa-siswi.
- 4. Aplikasi Bandicam adalah salah satu alat yang sangat efektif dan efesien untuk membantu guru-guru membuat bahan pembelajaran menggunakan video.
- 5. Aplikasi Bandicam sangat mudah pengoperasiannya, sehingga pada saat pelatihan guru-guru dapat cepat menguasai aplikasi tersebut.

# **5.2. Saran**

Kegiatan Pelatihan Pembuatan Video Pemebelajaran ini alangka baiknya dilaksanakan secara berkesinambungan kepada guru di SMA Negeri 13 Medan atau yang sederajat untuk menambah wawasan mereka dalam mempersiapkan video Pembelajaran untuk melanjutkan pendidikan ke jenjang yang lebih tinggi atau mempersiapkan diri untuk mengikuti seleksi dunia kerja yang berbasis aplikasi.

# **DAFTAR PUSTAKA**

A. Nugraha and Y. Nestiyarum, "Pembuatan Media Video Pembelajaran Berbasis TIK," *Pembuatan Media Video Pembelajaran Berbas. TIK*, p. h. 8, 2021.

Asmani, Jamal Ma'mur. 2011. *Tips Efektif pemanfaatan Teknologi Informasi dan Komunikasi dalam Dunia Pendidikan.* Jogjakarta: DIVA Press.

Asyhar, Rayandra. 2011. *Kreatif Mengembangkan Media Pembelajaran.* Jakarta: Gaung Persada Press.

Sutjiono, Thomas Wibowo Agung, 2005, *Pendayagunaan Media Pembelajaran*, (Jurnal Pendidi- kan Penabur - No.04 / Th.IV / Juli 2005.

[https://www.kompas.com/edu/read/2020/03/12/091714671/cegah-virus](https://www.kompas.com/edu/read/2020/03/12/091714671/cegah-virus-corona-mendikbud-nadiem-kita-bergerak-bersama?page=all)[corona-mendikbud-nadiem-kita-bergerak-bersama?page=all.](https://www.kompas.com/edu/read/2020/03/12/091714671/cegah-virus-corona-mendikbud-nadiem-kita-bergerak-bersama?page=all)

http://www.neicytekno.net/2020/12/cara-menggunakan-bandicam-untuk-merekamlayar.html

https:/[/www.menitinfo.com/2019/05/cara-menggunakan-bandicam.html](http://www.menitinfo.com/2019/05/cara-menggunakan-bandicam.html)

Riah Ukur Ginting, H. H. (2021). PELATIHAN GOOGLE DRIVE SEBAGAI MEDIA PENYIMPANAN BAGI PENDIDIK. *Jurnal Abdimas Mutiara*, 56-60.